## Recomendaciones para escanear la documentación

**uc3m** Universidad Carlos III de Madrid<br>Vicerrectorado de Estudios<br>Apoyo a la docencia y gestión del grado

**Digitaliza en un único archivo**. La aplicación cuenta con un único espacio para subir cada documento (para los programas de asignaturas contarás con 4 espacios). La mayoría de los documentos que requerimos tienen varias páginas, por eso es importante que las agrupes todas en un único archivo.

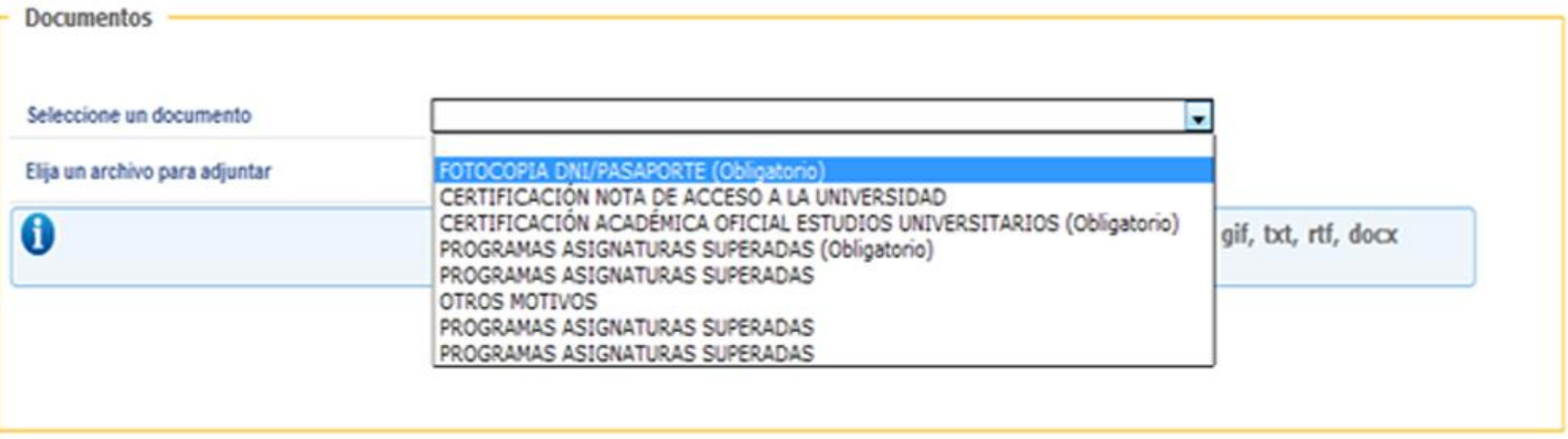

**IMPORTANTE:** Sube en cada casilla el archivo correspondiente.

**PDF es el mejor formato.** La aplicación permite subir archivos de hasta 4MB en varios formatos. El formato PDF es el más indicado porque permite agrupar más páginas en un mismo archivo y con menos peso. Algunos escaners digitalizan con formatos como TIFF o JPG. Si es tu caso, guarda los documentos como PDF para que pesen menos y no excedan el límite.

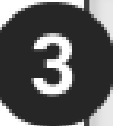

**Utiliza una resolución media.** Dispones de hasta 4 MB por archivo. Si usas una resolución muy alta el archivo pesará demasiado y no podrás subirlo. Si la resolución es muy baja, el documento puede resultar ilegible. Recomendamos una resolución entre 150 y 200 ppp. Como precaución, una vez escaneado, comprueba que el documento se puede leer.

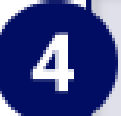

**Siempre en blanco y negro.** Si digitalizas los documentos en color, el peso del archivo se triplicará y no conseguirás que pese menos de 4 MB.

## **uc3m** Universidad Carlos III de Madrid<br>Vicerrectorado de Estudios<br>Apoyo a la docencia y gestión del grado